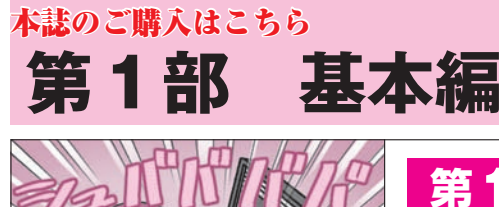

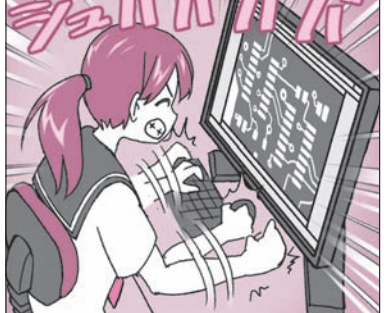

## 基板製作の第一歩! 完成度の高い回路図を描く CADデータ作成中の部品や **第**1**章** 配線の変更ゼロを目指そう 世界共通 のルール

 本稿では,プリント基板のデータを作成するとき に必要となる回路図の描き方を解説します.

## 要点① 回路図専用CADを利用せよ

回路図は、EagleやKiCadのような基板CAD, Power Point や Word のようなオフィス・ソフトウェア, Visio やAutoCADのようなドローイング・ソフトウェアな どで描くことができます.中でも基板CADに装備さ れている回路図エディタは,回路図を描きやすいよう に作られています.基板データを作成するときに重要 になる部品表も出力できます.また,部品の接続情報 が入ったネットリストを出力することで,基板エディ タやシミュレータとも連携できます.

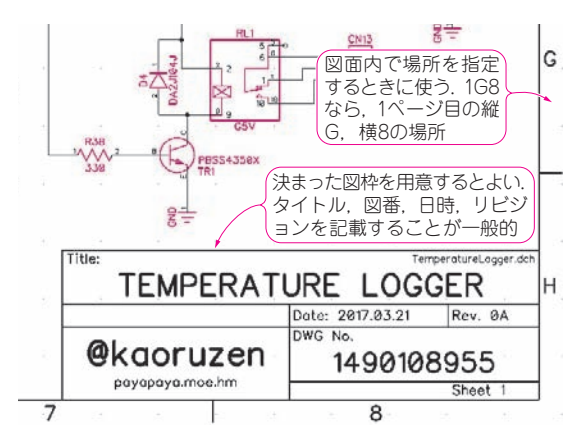

**図 1 私が利用している図枠デザイン** 個人で回路図を作成するときは審査・承認欄は不要

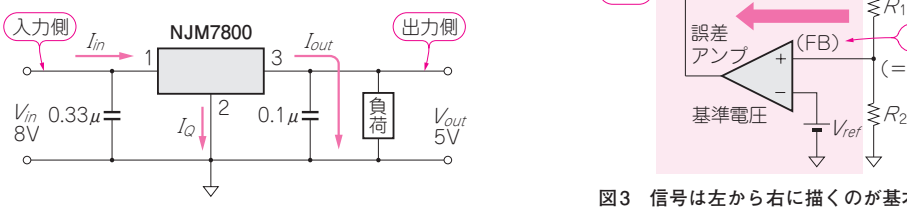

**図 2 信号は左から右に描くのが基本** 回路上では左側が入力,右側が出力

 基板製作前に回路を検討したり,後から図面に指示 を入れたりするときは,手描きがよいでしょう.

善養寺 薫 Kaoru Zenyouji

## 要点② 図枠を設定せよ

 回路図エディタを起動したら,回路図を描く前に**図 1**に示すような図枠を設定しましょう.回路図は大切 な資産でノウハウの塊です.図面番号や作図者・審査 承認欄が示された図枠も大切です.

 設定する図枠はデフォルトのものでよいでしょう. 重要なのは,回路図が描かれている領域を囲む「枠」 です.印刷した際に,図面の全体が確認できること, また完全なものであることを保証するためにも、図枠 を設定します.

 おおよその設計規模を確認するときは審査承認欄も 利用します.

 使用したCAD名とバージョンを図枠外に描いてお くと,同僚のエンジニアに使用環境を明確に伝えるこ とができます.

 図面番号は,ルールを決めて自由に付けます.描い た順番にインクリメントしても良いですし,機能や種 類ごとに分類番号を作って付けても良いです.

## 要点③ 信号は左から右に描くべし

信号は紙面の左から右に流れるように描きます。こ れはCADが利用される前からの基本ルールです.エ

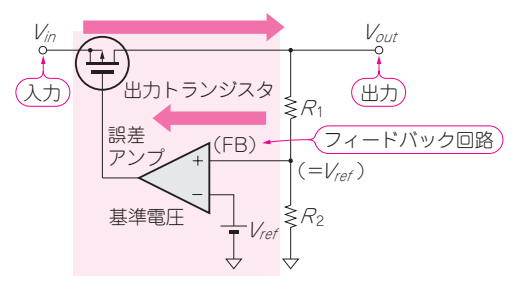

**図 3 信号は左から右に描くのが基本であるが,OPアン プが左を向いているため右から左に描いている** フィードバック回路であることが予測できる

【**セミナ案内**】[実習セミナ][演習あり]実習・ZynqではじめるFPGAとLinuxシステム 開発(実践編)

54 2019年8月号 ―― Zynqによるシステム・FPGA開発,ドライバ,そして割り込みドライバ開発までを体得 【**講師**】石原 ひでみ 氏,7/12(金) 26,000円(税込み) https://seminar.cqpub.co.jp/